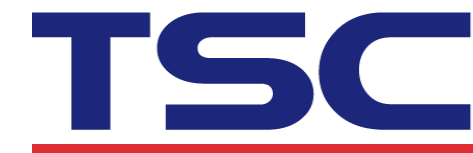

## 

## **How to use Printer Management to get alert log file 如何使用 TPM 工具產生 log 檔**

1. Click "Alert" button.

點擊"警報設定"按鈕。

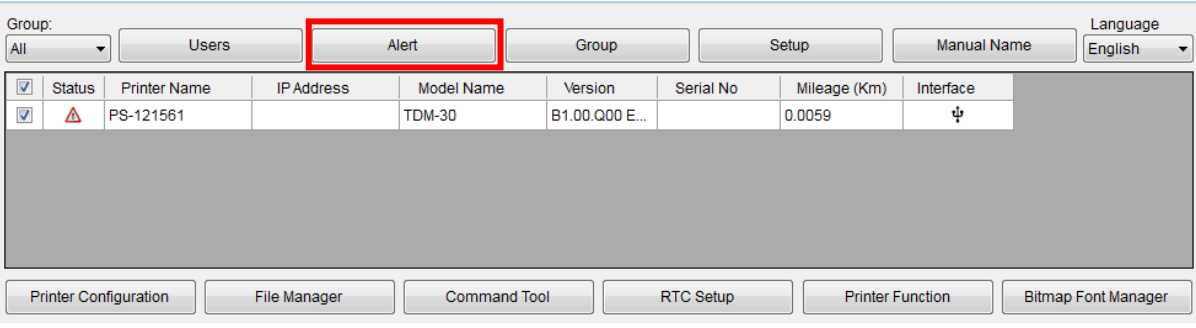

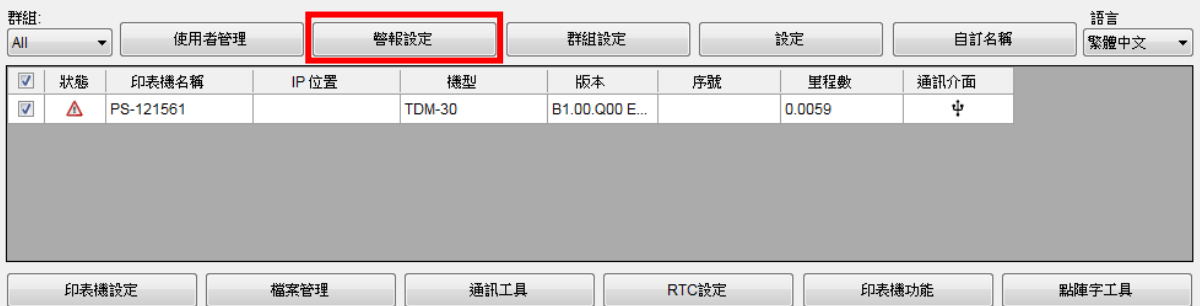

2. Click "Export" button.

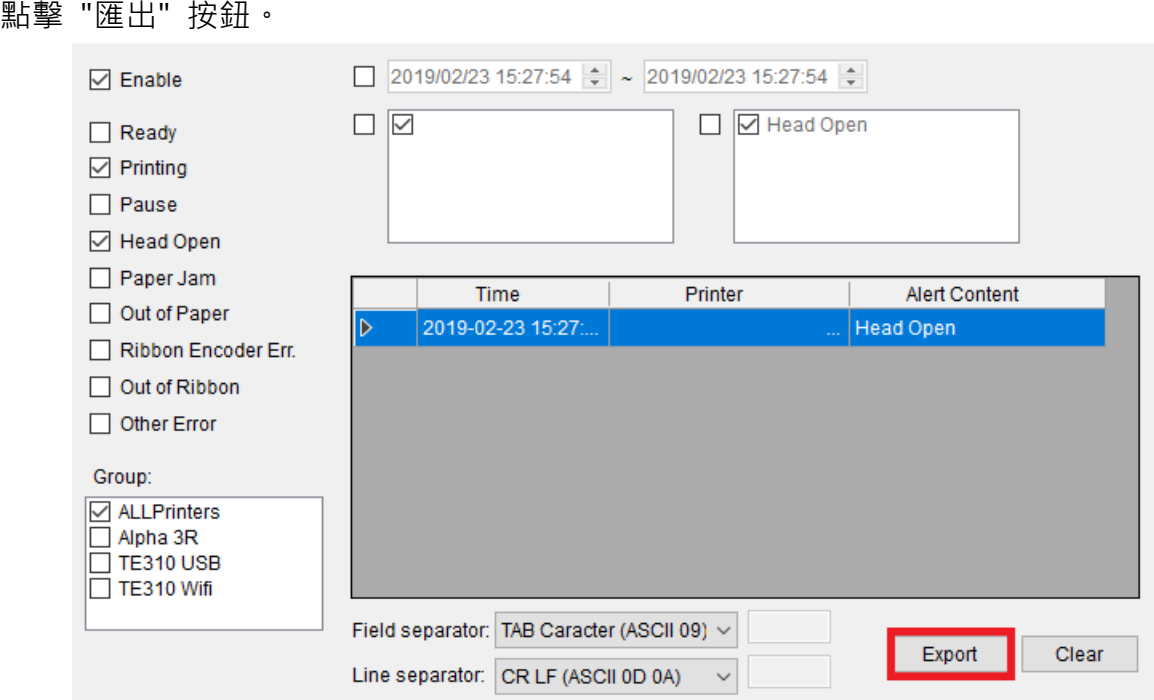

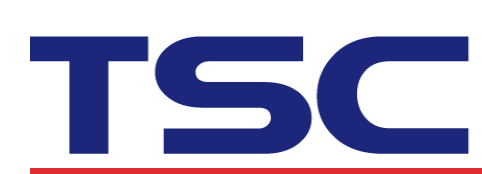

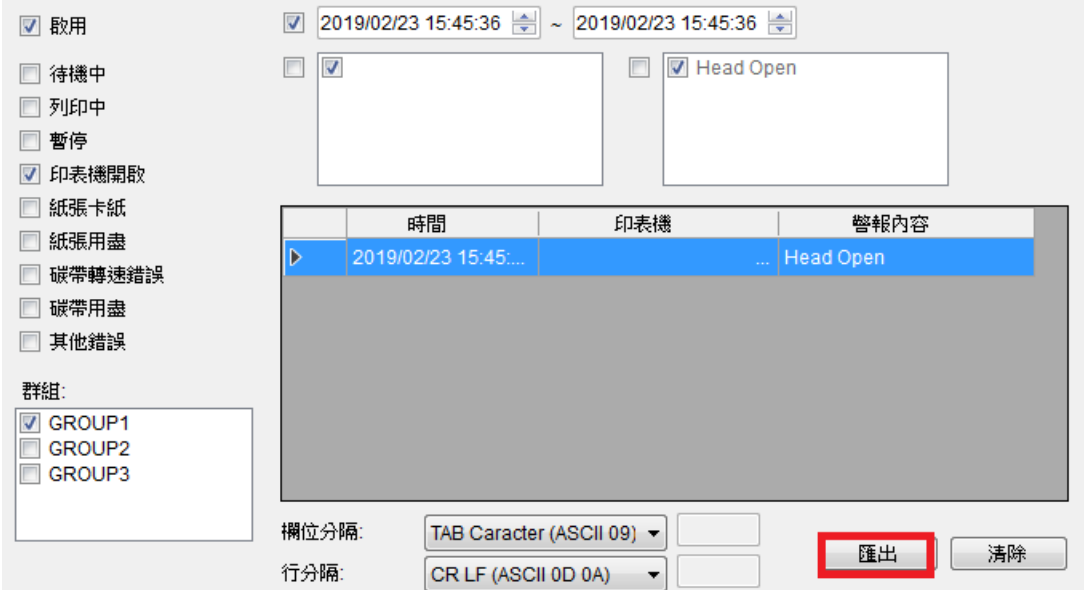